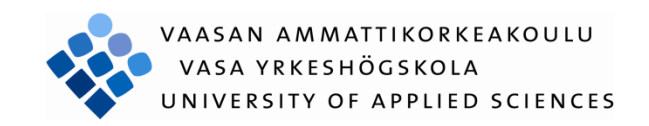

Henri Heiermann

# BETONIPALKIN MITOITTAMINEN MOBIILILAITTEELLA

Tekniikka ja liikenne 2012

## Rakennustekniikka VAASAN AMMATTIKORKEAKOULU

# **TIIVISTELMÄ**

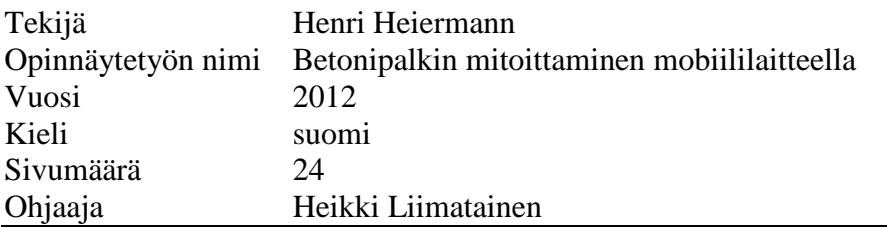

Työn lähtökohtana oli suunnitella ja toteuttaa betonipalkin mitoitukseen kolme ohjelmaa, jotka toimivat mobiililaitteilla. Betonipalkit on rajoitettu yksiaukkoisesta palkista kolmeaukkoiseen palkkiin. Jokainen ohjelma mitoittaa yhden ym. tapauksista. Ohjelmissa voi valita kuormitukseksi tasaisen kuorman tai pistekuorman. Lisäksi valittavana on erilaisia tuentamalleja. Ohjelmat laskevat palkin statiikan, taivutus sekä leikkausraudoituksen määrän, vääntökapasiteetin sekä halkeamaleveyden.

Työ tehtiin helpottamaan työmaalla toimivien insinöörien tarkastusmahdollisuutta rakentamisessa sekä nuorten suunnittelijoiden avuksi toimistossa. Ohjelmat käyttävät statiikan ratkaisemiseen yksinkertaistettuja kaavoja ja mitoitus tapahtuu eurokoodien mukaan.

Ohjelmista oli tarkoitus tehdä käyttäjäystävällisiä ja helppokäyttöisiä. Ohjelma toteutettiin käyttämällä javascript-ohjelmointikieltä.

VAASAN AMMATTIKORKEAKOULU UNIVERSITY OF APPLIED SCIENCES Rakennustekniikka

# **ABSTRACT**

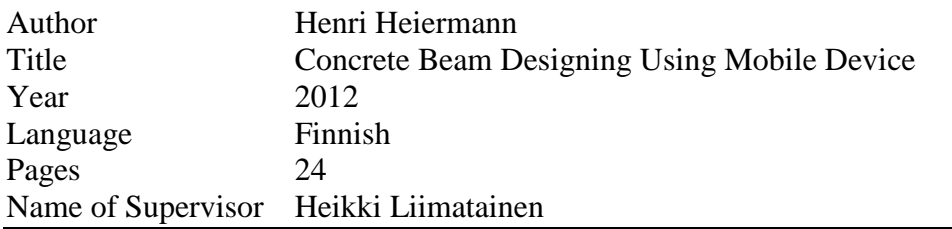

The idea of this work was to design and produce three programs that calculates concrete beams and are operated by mobile devices. With these programs it is possible to calculate a single beam, two-span beam and three-span beam. Each programs calculates one of the before named cases. Out of these programs you can choose different kinds of loads (uniformly load and single load). Also it is possible to choose different kinds of supports (fixed, pinned or free support). The programs calculates statics, shear and tension reinforcement, torsion shaft capacity and crack width.

The programs have been made in order to help the engineers on the construction site or in offices to check calculations. These programs helps young engineers by giving them confidence. The programs uses simplified formulas to statistic, and design is made by using Eurocodes.

The meaning with these programs is that the final product is user friendly and easy to use. The programs were made by using Javascript language.

# **SISÄLLYS**

## TIIVISTELMÄ

# **ABSTRACT**

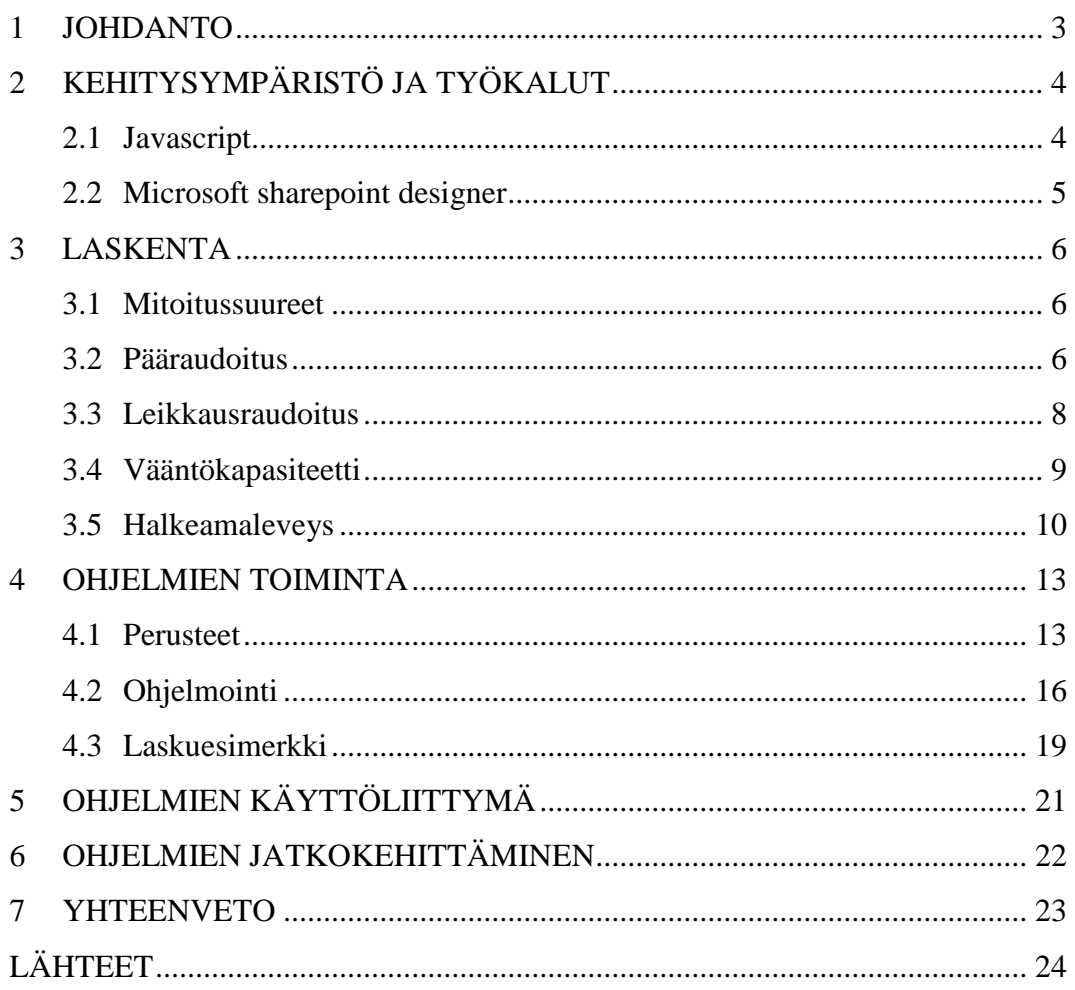

## **KUVIO- JA TAULUKKOLUETTELO**

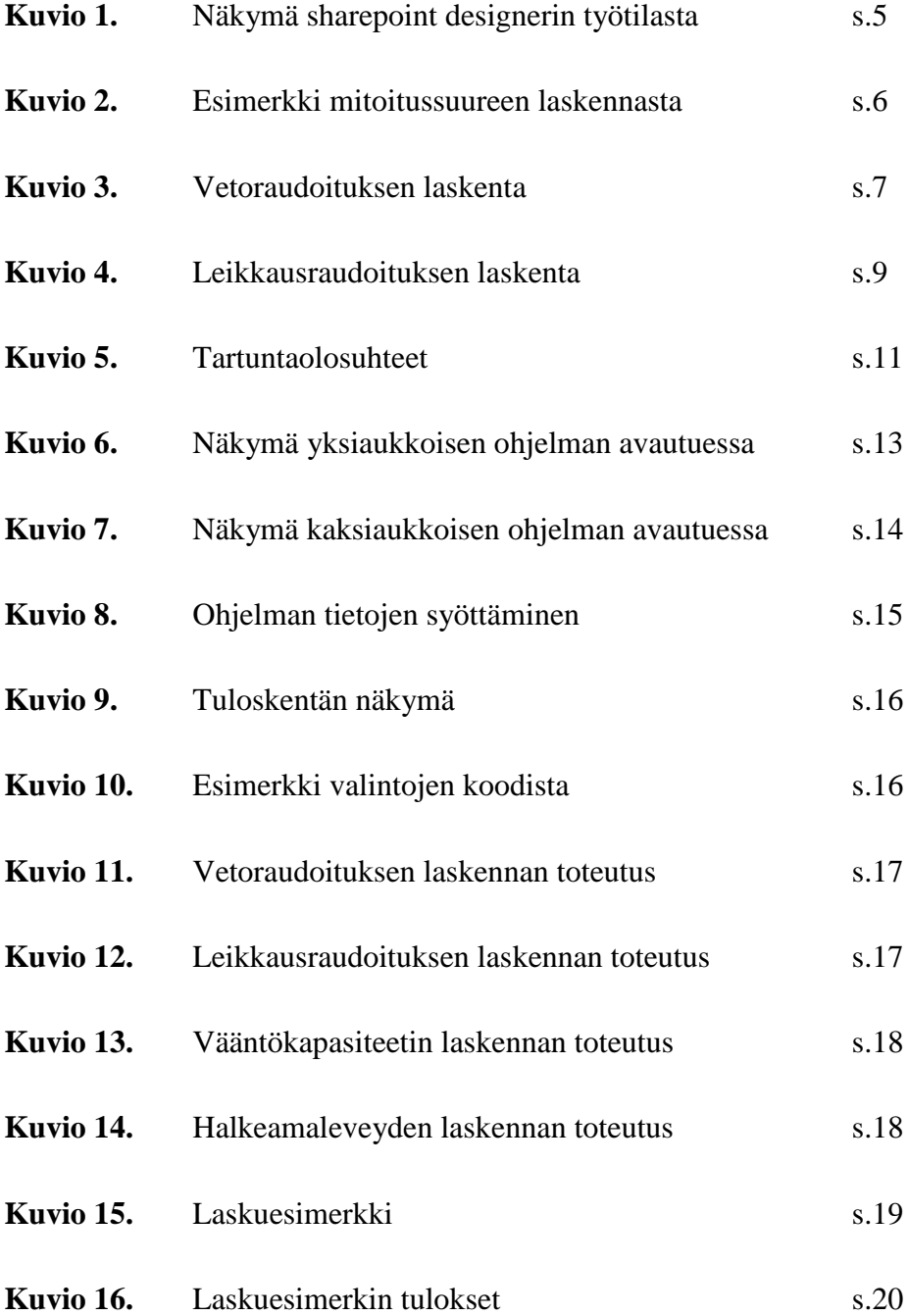

## <span id="page-5-0"></span>**1 JOHDANTO**

Tämän työn kohteina olevien ohjelmien tarkoituksena on mahdollistaa palkkien mitoitus ja tarkistaminen mobiililaitteella työympäristössä. Tavoitteena on luoda ohjelmat, joilla käyttäjä pystyy helposti, nopeasti ja luotettavasti annettuaan kuormituksen, tuennan ja poikkileikkausmitat saamaan vastauksen statiikan maksimiarvoihin, leikkaus ja veto raudoituksen määrään, vääntökapasiteettiin sekä poikkileikkauksen halkeamaleveyteen.

Tekniikan kehittyminen, mobiililaitteiden nykyinen monipuolisuus sekä internetin levinneisyys mahdollistaa verkkosovellusten monipuolisen luomisen ja takaa pääsyn jokaiselle oikeutetulle missä tahansa. Markkinoilla on jo saatavilla statiikan laskevia ohjelmia, mutta kun luodaan ohjelmia, joiden käytettävyys on väkisinkin rajoitettua johtuen mobiililaitteiden käyttöliittymästä, pitää itse ohjelmat suunnitella vastaamaan täysin tarvetta ohjelman käyttäjälle. Markkinoille tulee varmasti pian mitoitusohjelmia mobiililaitteisiin, varsinkin tabletteihin tulevat sovellukset ovat suuressa roolissa. Jokainen yritys voi tehdä juuri heille sopivat ohjelmat ja on toivottavaa, että työn ohjelmat antavat mahdollisuuksia tulevalle kehittämiselle.

Päälähtökohtana ohjelmien suunnittelussa on, että ne ovat helppokäyttöisiä (myös nopeakäyttöisiä) ja antavat tarvittavan tiedon selkeästi ja käytettävästi. Itse kirjoitetun koodin tulee olla dynaaminen ja selkeä kokonaisuus, jotta ohjelmia voidaan muokata tarpeiden mukaan.

# <span id="page-6-0"></span>**2 KEHITYSYMPÄRISTÖ JA TYÖKALUT**

Aluksi ideana oli tehdä ohjelmia Nokian Lumia 800 puhelimeen, mutta päädyttiin kuitenkin tekemään ohjelmat verkkosovelluksina mikä tarkoittaa, ettei ohjelmat ole laiteriippuvaisia ja, että ohjelmia voidaan käyttää myöskin esimerkiksi tableteilla.

Etuja verkossa toimivasta ohjelmasta verrattuna ohjelmistopohjaiseen on muun muassa:

- Toimii kaikilla laitteilla joilla pääsee internetiin
- Ohjelmien päivittäminen on automaattista
- Ohjelmia ei tarvitse asentaa

Ohjelmointikieliä on valittavana lukuisia erilaisia, mutta valituksi tuli Netscape communicationin javascript.

### <span id="page-6-1"></span>**2.1 Javascript**

Javascript on Netscape Communications Corporationin toimesta kehitetty Webskriptauskieli, jolla voi lisätä interaktiivisuutta verkkosivuille. Javascriptillä kirjoitettu koodi on ohjelma, joka on osa HTML-sivua tai erillisenä tiedostona kuten nykyään suositellaan. Javascript vaatii internet selaimen pystyäkseen lukemaan kirjoitetun skriptin. /1, 2; 2, 5-8/

Asioita joita javascriptillä voidaan tehdä:

- Aktiivisia käyttöliittymiä, jotka antavat tietoa käyttäjälle liikkuessaan sivulta toiselle.
- Pakottamaan käyttäjän täyttämään jokaisen kysytyn lomakkeen kohdan ohjelmassa ja laskemaan näiden lomakkeiden avulla tarvittavat laskelmat.
- Ohjelma joka suorittaa kirjoitettua koodia käyttäjän suorittamien valintojen seurauksena. /1, 6/

Asioita joita ei javascriptillä voi tehdä:

- Luoda ohjelma, joka lukee tai muokkaa muutoin käyttäjän tietokoneen tiedostoja.
- Palvelin koneille tiedostojen luominen ei ole mahdollista.
- Sulkea ikkunoita jotka on kirjoitettu muulla ohjelmointikielellä kuin javascript.
- Ei voida lukea tietoa toisen palvelimen verkkosivuilta. /1, 7/

#### <span id="page-7-0"></span>**2.2 Microsoft sharepoint designer**

Microsoft sharepoint designer on Microsoftin kehittämä Internet sivujen tekemiseen tarkoitettu ohjelma. Ohjelman parhaita ominaisuuksia on sen kyky osata useita skriptauskieliä kuten tässä työssä käytettävää javascriptiä. Sharepoint designerilla on myös helppo tehdä taulukoita ja tietokenttiä ilman koodin kirjoittamista. /3; 4/ Kuviossa 1 on näkymä sharepoint designerin työtilasta.

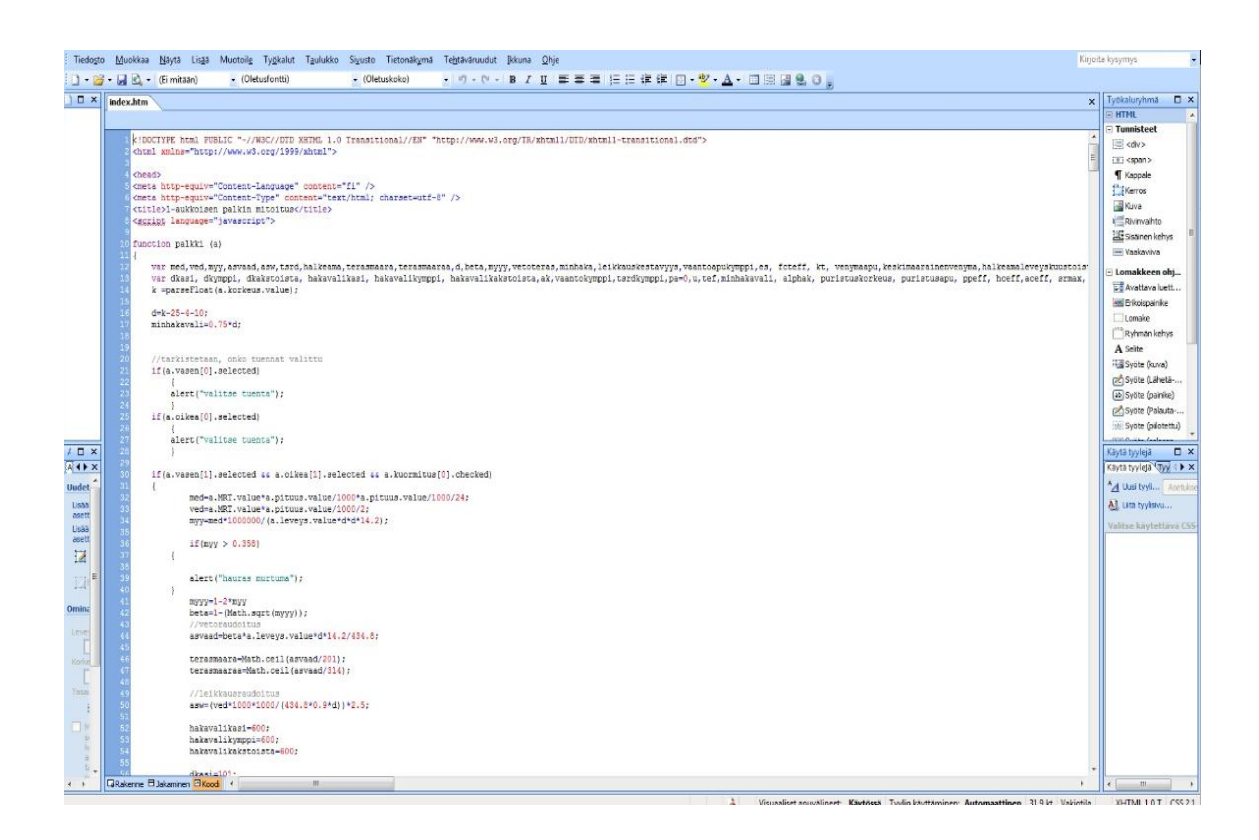

**Kuvio 1.** Näkymä sharepoint designerin työtilasta.

#### <span id="page-8-0"></span>**3 LASKENTA**

#### <span id="page-8-1"></span>**3.1 Mitoitussuureet**

Tämän työn ohjelmat laskevat mitoittavan taivutusmomentin *Med* ja mitoittavan leikkausvoiman *Ved* käyttäen yksinkertaistettuja kaavoja jotka löytyvät esimerkiksi rakentajan kalenterista. Kuten kuviossa 2 esitetään. /5/

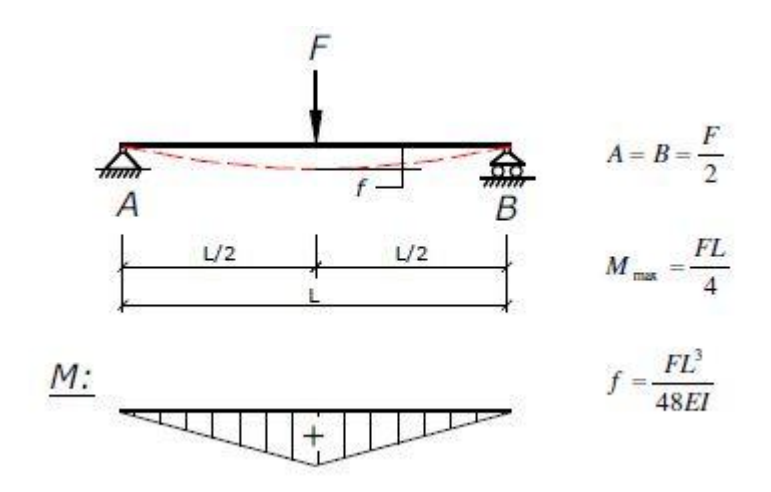

**Kuvio 2**. Esimerkki mitoitussuureen laskennasta käyttäen rakentajan kalenterin kaavoja.

#### <span id="page-8-2"></span>**3.2 Pääraudoitus**

Betonille on ominaista heikko vetolujuus verrattuna puristuslujuuteen. Vetolujuus on vain 6-10 % puristuslujuudesta. Suunnittelun lähtökohtana on, että betoni ottaa puristusjännitykset ja poikkileikkauksen teräkset vetojännitykset. /6/

Tässä työssä ohjelmien vetoraudoituksen laskentaa on yksinkertaistettu seuraavilla tavoilla. Laskenta tapahtuu eurokoodin mukaan. Näitä eroja lukuun ottamatta laskenta etenee kuvion 3 mukaisesti.

- 1. Ohjelmat laskevat vain poikkileikkauksia, joissa ei tarvita puristusraudoitusta.
- 2. Laskettua µ:n arvoa verrataan arvoon 0.358, mikä on A500HW teräksen tasapainomurron tunnusluku. Jos µ on suurempi ei laskenta etene.

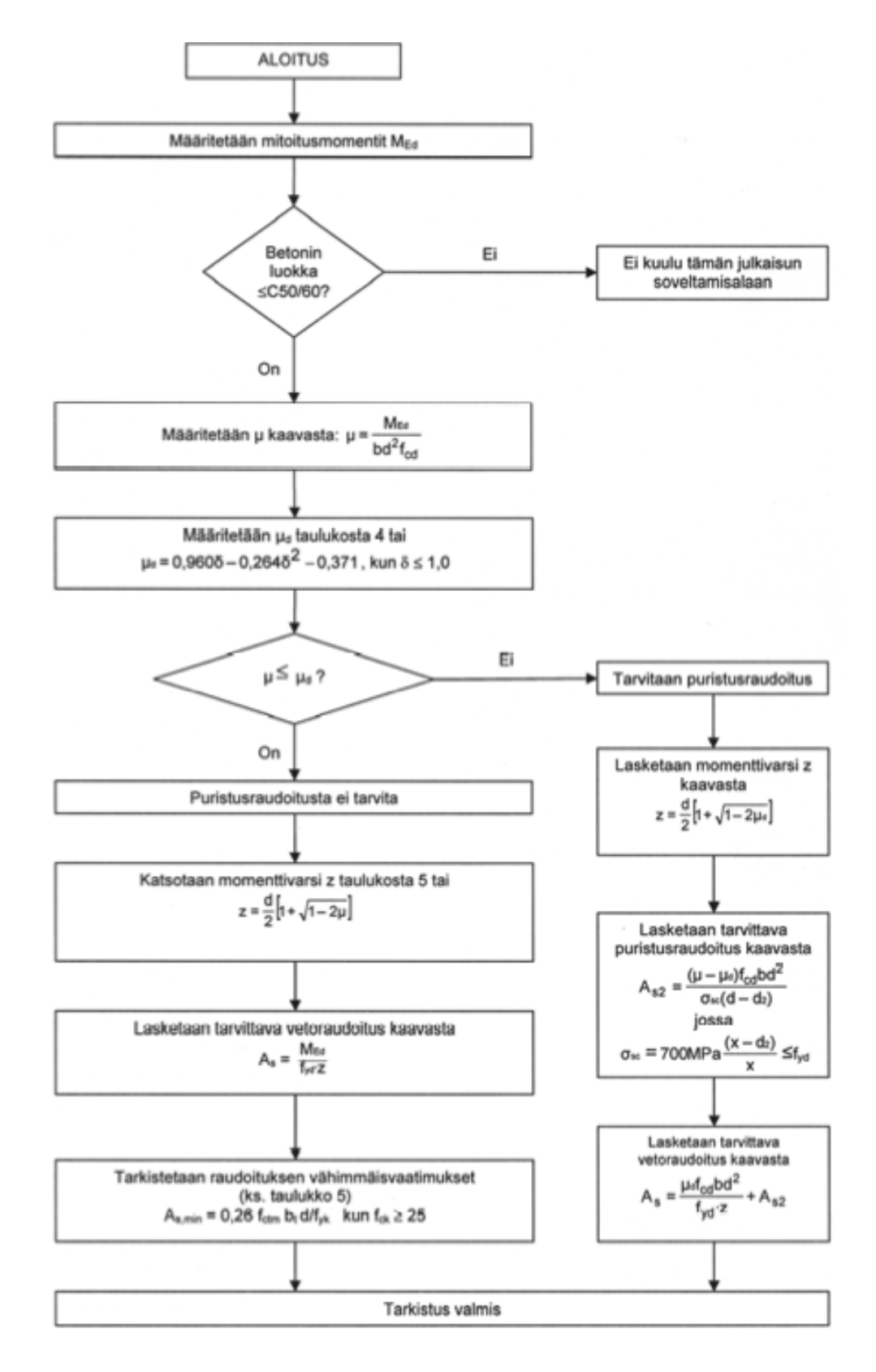

Kuviossa 3 esitetään vetoraudoituksen laskennan eurokoodin mukaan. /7/

**Kuvio 3**. Vetoraudoituksen laskenta eurokoodin mukaan.

#### <span id="page-10-0"></span>**3.3 Leikkausraudoitus**

Taivutusrasitetuissa poikkileikkauksissa esiintyy myös leikkausrasituksia. Momentin muuttuessa leikkausvoimaa esiintyy. Leikkaushalkeamien muoto ja kulku riippuu leikkausrasituksesta, poikkileikkauksen muodosta sekä leikkaus ja vetoraudoituksesta. Leikkausvoimasta johtuvia haittoja ovat halkeamat ja leikkausmurtuminen. Leikkausmurtuminen voi ilmetä leikkaushalkeaman muodostumishetkellä, puristusvyöhykkeen murtumisen seurauksena tai pääraudoituksen ankkuroinnin murtumisen seurauksena. /8/

Tässä työssä leikkausraudoituksen laskentaa on yksinkertaistettu seuraavilla tavoilla:

- 1. Leikkausraudoitus lasketaan suurimmalla VEd:n arvolla eli tukireaktiolla.
- 2. cot θ on aina 2,5. ( θ on puristussauvojen kaltevuuskulma)

Kuviossa 4 esitetään leikkausraudoituksen laskenta eurokoodin mukaan. /7/

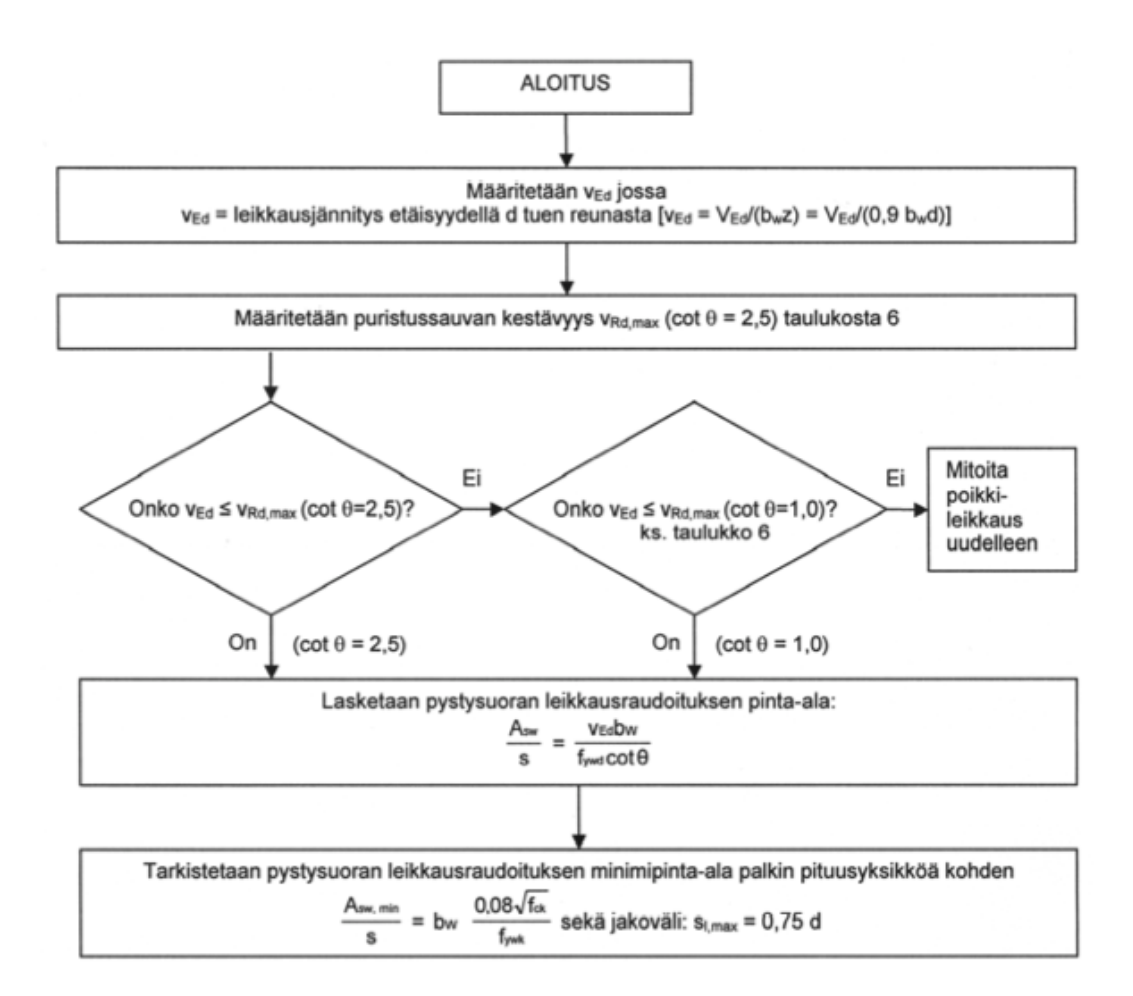

**Kuvio 4**. Leikkausraudoituksen laskenta eurokoodin mukaan. (SFS-EN 1992-1-1  $+ AC 6.8-6.11)$ 

#### <span id="page-11-0"></span>**3.4 Vääntökapasiteetti**

Rakenteessa tapahtuu muodonmuutoksia vääntörasituksesta. Sen sijaan, että rakenneosat pysyisivät tasoina, tapahtuu niin sanottu poikkipintapainuma. Leikkausrasitus on suurimmillaan suorakaidepoikkileikkauksessa pitkien sivujen keskikohdalla ja kasvaa keskeltä reunoihin. Vääntöilmiötä tapahtuu muun muassa kierreportaan kannatinpalkissa, kaarevissa palkeissa sekä arinapalkistoissa. Tässä työssä lasketaan poikkileikkauksen vääntökapasiteetti (kaava 1). /9/

$$
T_s = 2A_{ef} \sqrt{\frac{A_{st} f_{ytd}}{s} \cdot \frac{A_{sl} f_{yld}}{u_{ef}}} \text{ [kNm]}
$$
 (1)

Jossa

*Aef* on pitkittäisten vääntöraudoitusten painopisteiden kautta piirretty pinta-ala *uef* on pitkittäisten vääntöraudoitusten painopisteiden kautta piirretty piiri

*Asl* on pitkittäisen vääntöraudoituksen pinta-ala

*Ast* on hakateräksen pinta-ala yksileikkeisenä

*fyld* on pitkittäisterästen laskentalujuus

*s* on hakaterästen hakaväli

#### <span id="page-12-0"></span>**3.5 Halkeamaleveys**

Halkeilu heikentää rakenteen kestävyyttä, ulkonäköä ja säilyvyyttä. Halkeilua tapahtuu poikkileukkauksen pakkosiirymistä, äkillisestä kuormituksesta, plastisesta kutistumisesta tai kemiallisista reaktioista. Halkeamaleveys voidaan rajoittaa taulukkomitoituksella tai suoralla laskennalla jo olemassa olevan poikkileikkauksen raudoitusmääristä. Mikäli lasketun poikkileikkauksen halkeamaleveys on liian suuri, voidaan raudoitusta tihentää tai lisätä. Halkeamaleveys lasketaan tässä yössä kaavoilla 2, 3 ja 4. /10/

$$
\mathbf{W}_{\mathbf{k}} = \mathbf{S}_{\mathbf{r}, \mathbf{max}}(\boldsymbol{\varepsilon}_{\mathbf{sm}} - \boldsymbol{\varepsilon}_{\mathbf{cm}}) \quad (\text{SFS-EN 1992-1-1 + AC 7.8)} \tag{2}
$$

jossa

*wk* on halkeamaleveys.

*Sr,max* on suurin halkeamaväli.

*(εsm – εcm)* on keskimääräinen venymä.

$$
\mathbf{S}_{\mathbf{r},\mathbf{max}} = k_3 c + k_1 k_2 k_4 \Phi / \rho_{\rho,\text{eff}} \quad \text{(SFS-EN 1992-1-1 + AC 7.11)} \tag{3}
$$

jossa

*c* on vetoterästen suojabetonipeitteen paksuus, joka on tässä työssä rajattu arvoon 25 mm.

ϕ on vetoterästen halkaisija. Tässä työssä oletetaan, että vetoteräksillä on sama halkaisija.

*ρ<sup>ρ</sup>,eff* on poikkileikkauksen suhteellinen raudoitusala.

 $k_1$  on kerroin jolla otetaan huomioon terästen tartuntaolosuhteet.  $k_1$  on 0.8 jos tartuntaolosuhteet on hyvät ja 1.6 jos on kyse esimerkiksi jänneteräksistä.. Hyvät tartuntaolosuhteet ovat raudoitteilla jotka ovat alle 250 mm korkeissa palkeissa, joko suoria tai 45 asteen kulmassa. Mikäli palkin korkeus ylittää 250 mm tai 600 mm on hyvät tartuntaolosuhteet kuvion 5 mukaisesti (hyvät olosuhteet on viivoittamattomalla alueella). Tässä työssä oletetaan, että tartunta olosuhteet on hyvät.

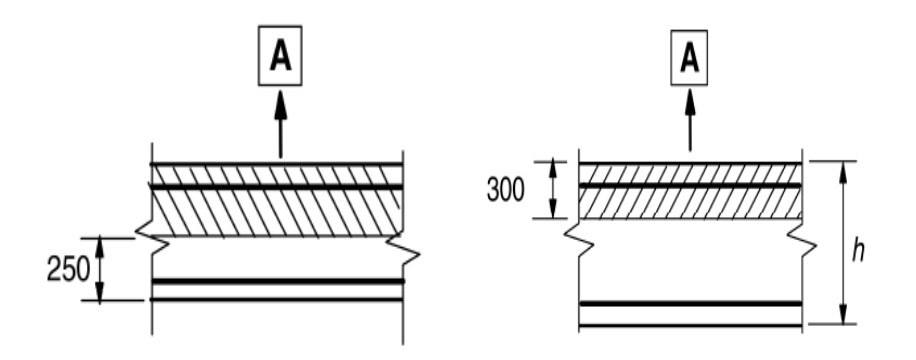

**Kuvio 5.** Tartuntaolosuhteet kun palkin korkeus ylittää 250 mm ja 600 mm. A on betonointisuunta. /10/

 $k_2$  on kerroin joka huomioi venymäjakauman.  $k_2$  on 0.5 taivutukselle ja 1.0 puhtaalle vedolle. (SFS-EN 1992-1-1 + AC)

 $k_3$  on kansalliselta suositusarvoltaan 0.8. (SFS-EN 1992-1-1 + AC 7.11)

 $k_4$  on kansalliselta suositusarvoltaan 1.0 (SFS-EN 1992-1-1 + AC 7.11)

$$
\varepsilon_{\rm sm} - \varepsilon_{\rm cm} = \frac{\sigma_{\rm s} - k_{\rm t} \frac{f_{\rm ct, eff}}{\rho_{\rm p, eff}} \left(1 + \alpha_{\rm e} \rho_{\rm p, eff}\right)}{E_{\rm s}} \ge 0.6 \frac{\sigma_{\rm s}}{E_{\rm s}}
$$

SFS-EN 1992-1-1 + AC 
$$
(7.9)
$$
 (4)

Jossa

σs on halkeilleen poikkileikkauksen jännitys vetoraudoituksessa.

 $k_t$  on kerroin johon vaikuttaa kuormituksen kesto.  $k_t$  on 0,6 lyhytaikaiskuormitukselle kun taas 0,4 pitkäaikaiskuormitukselle. Tässä työssä  $k_t$ :n arvona käytetään 0,4.

f<sub>ct,eff</sub> on f<sub>ctm</sub> joka on betonin vetolujuuden keskiarvo. Tässä työssä betonin vetolujuutena käytetään C25/30 betonin arvoa eli 2,6 MPa.

ρ<sup>ρ</sup>,eff on poikkileikkauksen suhteellinen rautoitusala.

 $\rm E_{s}$ on teräksen kimmokerroin. Tässä työssä arvona käytetään 2,1x10 $^{5}$ .

 $\alpha$ <sub>e</sub> on teräksen ja betonin kimmokertoimien suhde.

# <span id="page-15-0"></span>**4 OHJELMIEN TOIMINTA**

Tämän luvun esimerkit koskevat yksiaukkoisen palkin ohjelmaa, mutta myös esimerkin kaksiaukkoisen palkin ulkoasusta.

#### <span id="page-15-1"></span>**4.1 Perusteet**

Ohjelmat sijaitsevat yrityksen sisäisellä serverillä, mikä mahdollistaa pääsyn ohjelmiin aina kun on matkapuhelinverkon sisällä. Yhdistäessä ohjelman verkkosivulle avautuu käyttäjälle kuvion 6 ja vaihtoehtoisesti avattaessa kaksiaukkoisen palkin ohjelma kuvion 7 mukainen näkymä (3 aukkoisen on hyvin samanlainen, vain yksi tuki tulee lisää).

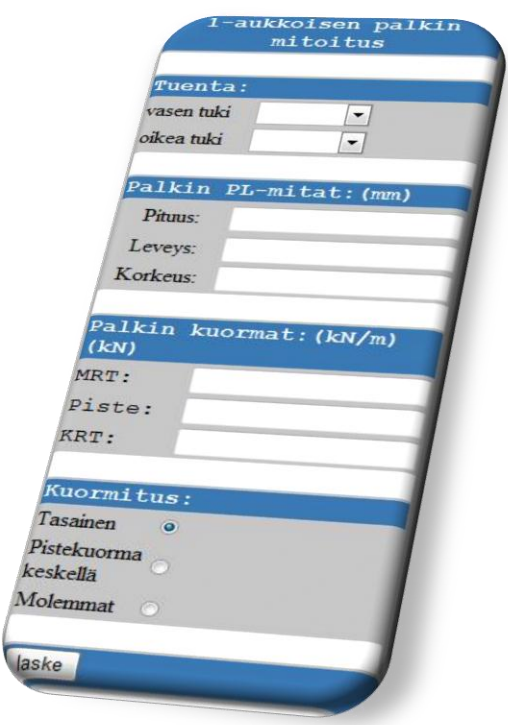

**Kuvio 6.** Näkymä yksiaukkoisen palkin ohjelman avautuessa (antaa myös vaikutelman älypuhelimen käyttöliittymästä).

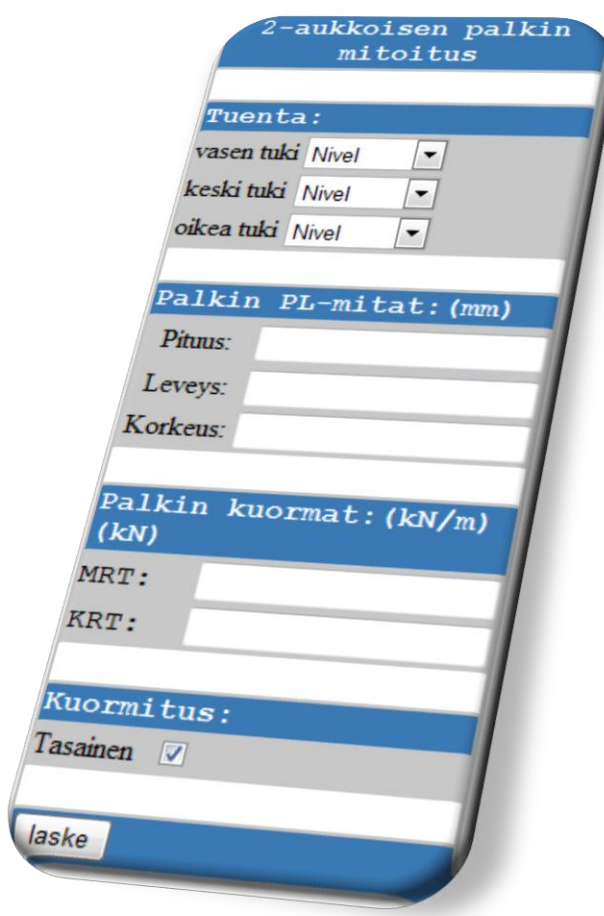

**Kuvio 7.** Kaksiaukkoisen palkin ohjelman ulkoasu.

Ohjelmien ulkoasujen suunnitteluun vaikutti suuresti älypuhelinten korkea mutta kapea näyttö. Myöskin älypuhelinten käytettävyys osittain näytönkin takia perustuu paljon ylhäältä alas menemiseen. Sivuttain liikkuminen on huomattavasti vaikeampaa.

Kun ohjelma on avautunut, edetään kuten yleensä käytettäessä mobiililaitetta, kuten esimerkiksi älypuhelinta eli ylhäältä alaspäin valiten ja täyttäen kaikki tiedot kunnes saavutaan painikkeen "laske" kohdalle. Kuviossa 8 esitetään valmiiksi laskettavana oleva ohjelma.

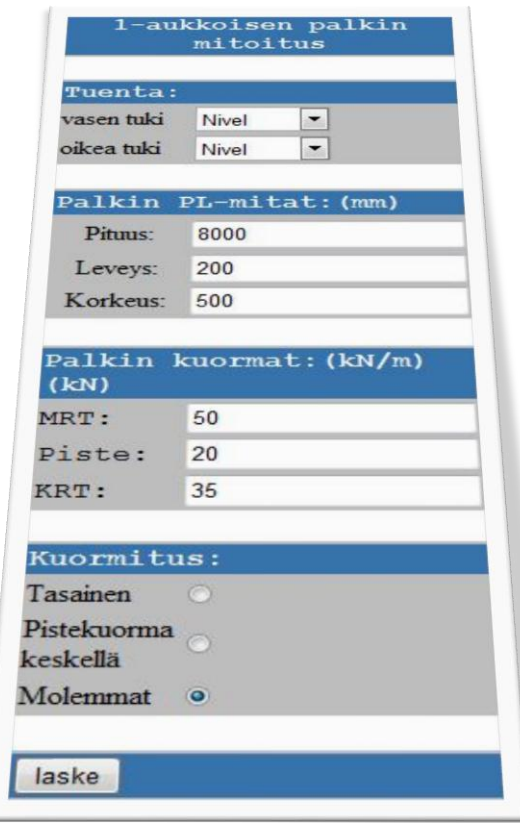

**Kuvio 8.** Ohjelman tietojen syöttäminen (näkymä antaa vaikutelman tablettien käyttöliittymästä).

Ohjelmassa ensimmäisenä vaiheena on valita rakenteen tuenta. Valitseminen tapahtuu kohdassa tuenta ja valinnan helpottamiseksi itse valinta tapahtuu alasvetovalikolla. Kun tuenta on valittu, täytetään seuraavaksi palkin poikkileikkausmitat. Tietokenttien täydentäminen tapahtuu painamalla kenttää ja kirjoittamalla numeroina palkin fyysiset mitat. Kirjoittamisessa on hyötynä verrattuna numeroiden "rullaukseen" (kuten esimerkiksi Iphonessa monet numerot rullataan kohdalleen) nopeus ja yksinkertaisuus. Mittojen syöttämisen jälkeen siirrytään kuormien antamiseen. Ohjelma pyytää kuormituksen sekä murtorajatilassa, että pistekuormana. Viimeiseksi ennen kuin painetaan "laske" valitaan näpäyttämällä minkä tyyppinen kuormitus on kyseessä. Tämän jälkeen painetaan laske.

Kun painiketta "laske" on painettu avautuu käyttäjälle tuloskenttä ohjelman alapuolelle. Tuloskenttä on rajattu yhtä leveäksi kuin ohjelmakin, jotta vältyttäisiin sivuttaissiirtymiseltä. Kuviossa 9 on esimerkki tulosikkunasta.

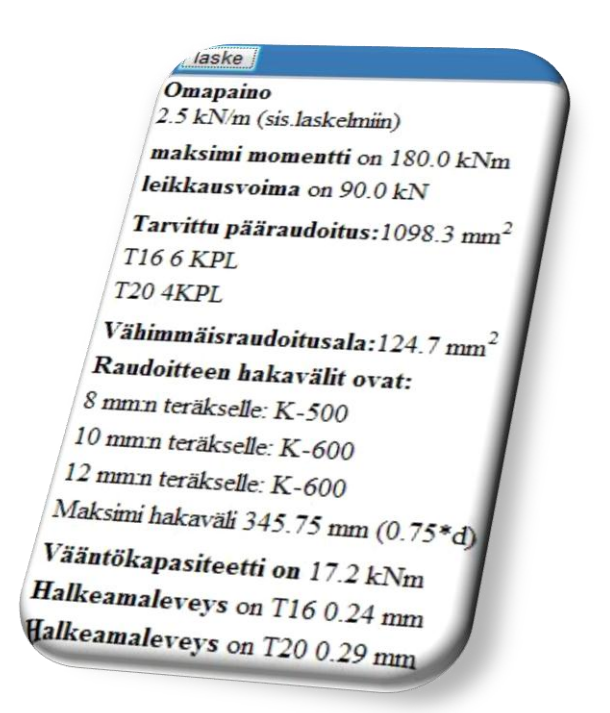

**Kuvio 9.** Tuloskentän näkymä (oikeassa puhelimessa tuloskenttä näkyy kokonaan ja selkeästi).

#### <span id="page-18-0"></span>**4.2 Ohjelmointi**

Ohjelmien laskennan koodin kirjoittaminen alkaa aina mahdollisten valintojen koodin kirjoittamisella. Kuviossa 10 on esimerkki ohjelmissa tapahtuvien valintojen koodista.

if(a.vasen[1].selected && a.oikea[1].selected && a.kuormitus[0].checked)

**Kuvio 10.** Esimerkki valintojen koodista.

Seuraavaksi aloitetaan laskennan koodaaminen vetoraudoituksesta. Kuviossa 11 on esimerkki vetoraudoituksen laskennasta.

```
med=a.MRT.value*a.pituus.value/1000*a.pituus.value/1000/24;
    ved=a.MRT.value*a.pituus.value/1000/2;
    myy=med*1000000/(a.leveys.value*d*d*14.2);
    if (myy > 0.358)\{alert ("hauras murtuma") ;
\mathcal{F}myyy=1-2*myybeta=1-(Math.sqrt(myyy));
    //vetoraudoitus
    asvaad=beta*a.leveys.value*d*14.2/434.8;
    terasmaara=Math.ceil(asvaad/201);
    terasmaaraa=Math.ceil(asvaad/314);
```
**Kuvio 11.** Vetoraudoituksen laskennan toteutus.

Leikkausraudoituksen koodi kirjoitetaan kuvion 12 mukaisesti.

```
//ieikkausraudoitus
        asw=(ved*1000*1000/(434.8*0.9*d))*2.5;
        hakavalikasi=600;
        hakavalikymppi=600;
        hakavalikakstoista=600;
        dkasi=101;dkymppi=157;
        dkakstoista=226;
        leikkauskestavyyskasi=168;
        leikkauskestavyyskymppi=261;
        leikkauskestavyyskakstoista=376;
    //alert("Tarvittava leikkausraudoitus on: "+asw.toFixed(1)+" mm^2");
//kahdeksanmillisen teräksen leikkauskestävyys
if(leikkauskestavyyskasi<asw)
\{do
        \left\{ \right.leikkauskestavyyskasi=dkasi*1000/hakavalikasi;
            hakavalikasi=hakavalikasi-50;
        -1
        while(leikkauskestavyyskasi<=asw)
        hakavalikasi=hakavalikasi+50;
\vertŽ
```
**Kuvio 12.** Leikkausraudoituksen laskennan toteutus.

Leikkausraudoituksen jälkeen ohjelmoidaan poikkileikkauksen vääntökapasiteetti, joka koodin muodossa on toteutettu kuvion 13 mukaisesti.

```
// vääntö
// vääntökapasiteetti
pa=a.leveys.value*a.korkeus.value;
u=(a.leveys.value*2+a.korkeus.value*2);
tef=pa/u;
uk=((a.leveys.value-tef)*2)+((a.korkeus.value-tef)*2);
ak=(a.leveys.value-tef)*(a.korkeus.value-tef);
vaantoapukymppi=leikkauskestavyyskymppi *0.5*434.8*asvaad*434.8/uk/1000;
tsrdkymppi=2*ak*(Math.sqrt(vaantoapukymppi));
vaantokymppi=tsrdkymppi/1000000;
```
**Kuvio 13.** Vääntökapasiteetin laskennan toteutus.

Vääntökapasiteetin koodin jälkeen on jäljellä vielä halkeamaleveyden laskennan koodaaminen. Kuviossa 14 on esitetty esimerkki halkeamaleveyden laskennan toteuttamisesta koodina.

```
// Halkeamalevevs
alpha = 7; //kimmokertoimien suhdeluku
raudoitussuhde = asvaad/(a.leveys.value*d); // suorakaidepoikkileukkauksen raudoitussuhde
puristusapu = Math.sqrt(1+(2/(raudoitussuhde*alphak)));
puristuskorkeus =d*raudoitussuhde*alphak*(puristusapu-1); // puristusvyöhykkeen korkeus
hceff = 2.5*(a.korkeus.value-d);aceff = a.\nleveys.value*hceff;ppeff = asvaad/aceff; // suhteellinen raudoitusala
srmaxkuustoista = 0.8*25+(0.8*0.5*1*16/pperf); // suurin halkeamaväli
srmaxkaksikymmenta = 0.8*25+(0.8*0.5*1*20/ppeff);
z = d-(puritystuskorkeus/3);halkeamajannitys = med*1000000/(z*asvaad);
es = 2.1*100000:
                                                         // keskimaarainen venyma
fcteff = 2.6;kt = 0.4:
venymaapu = 1-(0.4*2.6/576*1/ppeff*(1+(7*ppeff)));
keskimaaraine<sub>ny</sub>ma = (halkeamajanni<sub>ys</sub>/es)*venymaapu;halkeamaleveyskuustoista = srmaxkuustoista*keskimaarainenvenyma;
halkeamaleveyskakskymmenta = srmaxkaksikymmenta*keskimaarainenvenyma;
```
**Kuvio 14.** Halkeamaleveyden laskennan toteutus.

#### <span id="page-21-0"></span>**4.3 Laskuesimerkki**

Lasketaan yksinkertainen esimerkki yksiaukkoisesta palkista. Tehtävä esitetään kuviossa 15.

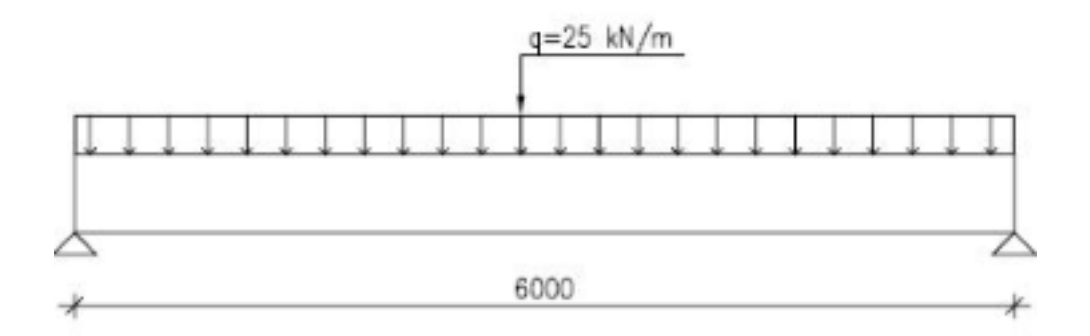

#### **Kuvio 15.** Laskuesimerkki.

Yllämainitun palkin lähtötietoja ovat seuraavat:

*h =* 680 mm

 $b = 380$  mm

Avataan ohjelma ja syötetään lähtötiedot sekä valinnat (tuennat ja kuormitustyyppi). Tämän jälkeen painetaan "laske" painiketta ja ohjelma tulostaa kuvion 16 mukaiset tulokset.

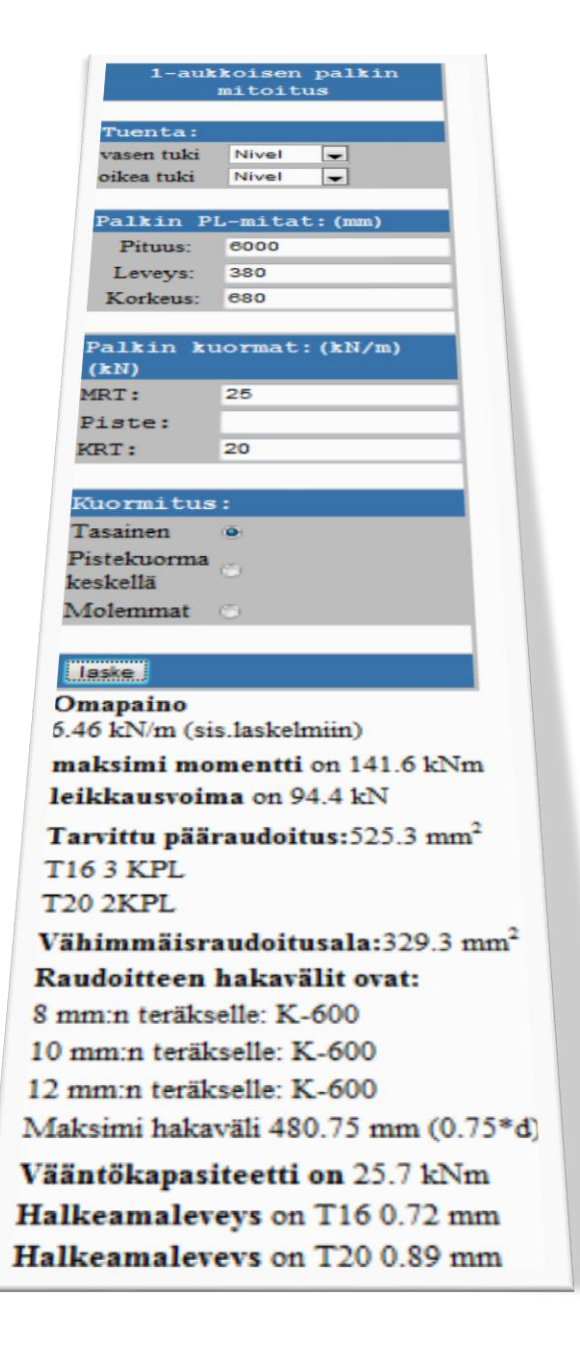

**Kuvio 16.** Laskuesimerkin tulokset.

# <span id="page-23-0"></span>**5 OHJELMIEN KÄYTTÖLIITTYMÄ**

Yleensä laskentaohjelmien ongelmia ovat vaikea käytettävyys, yksiköiden kanssa sotkeminen ja tulosten sekavuus. Tässä työssä suunniteltavat ohjelmat vaativat käyttöliittymän, joka on jokaisessa asiassa yksinkertainen. Mobiililaitteiden pienet näytöt sekä osoittimen puute antavat jo itsessään vaikeuksia aloittelevalle käyttäjälle. Tässä työssä myöskään ulkoasuun ei panostettu kovinkaan paljoa. Ajattelutapa vähemmän on enemmän on hyvin tärkeää ajatellessa käyttökohteen tuomia haasteita.

Tavoite työssä ohjelmien käytettävyyden osalta oli saada ohjelma miellyttäväksi käyttää ja, että ohjelmista saataisiin paljon tietoa ulos mahdollisimman vähällä työllä. Kun käytetään mobiililaitetta, olkoon se sitten puhelin tai tablet on tietojen syöttäminen enemmän aikaa vievää kuin tietokoneella. Tästä johtuen ohjelmat saattavat näyttää yksinkertaisilta, mutta sisältävät suuren määrän koodia ja antavat paljon tuloksia.

Ohjelmat siis kysyvät vähän lähtötietoja palkeista ja kun painetaan "laske" tulee ruutuun paljon tietoa. Myöskin tulosten antamista käyttäjälle oli mietittävä paljon. Uuteen ikkunaan avaaminenkaan ei ole vaihtoehto käytettäessä mobiililaitetta. Tässä työssä päädyttiin antamaan tulokset tekstimuodossa mahdollisimman selkeästi. Tulokset annetaan kirjoitetusti ja vain tärkeimmät tiedot ovat näkyvissä.

# <span id="page-24-0"></span>**6 OHJELMIEN JATKOKEHITTÄMINEN**

Tämän työn ohjelmien laskenta on rajattu alussa mainittuihin kohtiin. Työtä tehdessä kiireinen aikataulu oli suurin rajoittava tekijä. Tekniikan kehitys on mahdollistanut laskennan sekä mitoittamisen viennin mobiililaitteisiin. Kun on vain tieto mitä halutaan laskea, voidaan ohjelmia rakentaa ja räätälöidä juuri omiin tai asiakkaiden tarpeisiin. Ohjelmat voivat tulla avuksi nuorille suunnittelijoille, työmaille tarkistukseen, projektipäälliköille tarkistukseen. Yhtenä etuna olisi myös kommunikaation paraneminen niin toimistossa kuin vaikka työmailla. Näitäkin palkin mitoitus ohjelmia voidaan laajentaa ja päivittää erittäin helposti.

#### <span id="page-25-0"></span>**7 YHTEENVETO**

Ohjelmien teko on ollut projekti, joka oli mielenkiintoinen sekä haastava. Tämän työn tekijällä oli hyvät lähtökohdat lähteä tekemään työn ohjelmia rakennesuunnittelun näkökulmasta, mutta ohjelmointiin ei raportin laatija ole tutustunut yhtä lyhyttä kurssia lukuun ottamatta. Ohjelmointi itsessään oli siis opeteltava aivan alusta ja oli ylivoimaisesti suurin haaste. Muita mainittavia haasteita oli kiireellinen aikataulu sekä laskentakohtien runsaus.

Tämän työn tekeminen opetti ohjelmoinnin lisäksi paljon asioita betonipalkkien suunnittelusta ja yleisesti raudoitteista. Ja esimerkiksi statiikan puolelta ei ehkä puhuta uuden oppimisesta, mutta kaikki jo opittu palautui mieleen ja raportin laatija viekin kaiken oppimansa suoraan työelämään.

Lopputuloksena ohjelmista tuli erittäin helppokäyttöisiä, selkeitä ja niiden avulla pystytään ratkaisemaan suuntaa antavasti yleisimmät tapaukset betonipalkeista. Ohjelmilla pystytään laskemaan nopeasti palkkien mitoitussuureet, raudoitusmäärät sekä vääntökapasiteetit ja halkeamaleveydet.

# <span id="page-26-0"></span>**LÄHTEET**

#### **Kirjat**

/1/ Negrino,T.Smith,D (2007). Javascript-Tehokas hallinta.: Readme.fi

/2/ Moncur,M (2000). Javascript Trainer.: Oy Edita Ab

/5/ Rakentajan kalenteri (1992) .: Rakentajain Kustannus OY Helsinki

#### **Elektroniset julkaisut**

/6/ Betoni.com.Tietoa betonista. Viitattu 10.4.2012. Saatavilla osoitteesta: http://www.betoni.com/fi/Tietoa+betonista/Betoni+ja+kestävä+kehitys/Betonin+l ujuus/

/3/ Office.microsoft.com. Sharepoint designerin ominaisuudet. Viitattu 14.4.2012. Saatavilla osoitteesta: http://office.microsoft.com/fi-fi/sharepointdesigner-help/sharepoint-designer-2010-n-uudet-ominaisuudet-HA010370728.aspx

/4/ Wikipedia.org. sharepoint designer. Viitattu 14.4.2012. Saatavilla osoitteesta: http://en.wikipedia.org/wiki/Microsoft\_SharePoint\_Designer

/7/ Betoni.com. Eurokoodiohje 4 palkit. Viitattu 15.4.2012. Saatavilla osoitteesta: http://www.google.fi/url?sa=t&rct=j&q=&esrc=s&source=web&cd=1&ved=0CD cQFjAA&url=http%3A%2F%2Fwww.betoni.com%2Fdownload.aspx%3FintFileI D%3D1925%26intLinkedFromObjectID%3D9040&ei=Gi2hT4qvDc2O4gS8w7 W1CQ&usg=AFQjCNEj0OUb4 uApWMdG\_ZK8F7R\_9beng&sig2=KSKXFQchFerij188WvNmlQ

/8/ Tekniikka.oamk.fi. Leikkaus mitoitus. Viitattu 16.4.2012. Saatavilla osoitteesta: http://www.tekniikka.oamk.fi/~pekkany/opiskelijat/Betrak1/BET1\_Luento-3- Leikkaus\_HA.pdf

/9/ Tekniikka.oamk.fi. Vääntö mitoitus. Viitattu 16.4.2012. Saatavilla osoitteesta: http://www.tekniikka.oamk.fi/~pekkany/opiskelijat/Betrak1/BET1\_Luento-4- Vaanto-HA.pdf

/10/ SFS EN 1992. Eurocode 2 Design of concrete structures. Saatavilla Vaasan Ammattikorkeakoulun sivuilta.